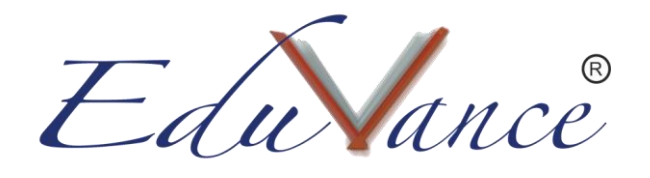

## **Guide to use Joystick for Drone Simulator.**

About the Drone Simulator: Eduvance is one of the India's first EdTech companies to design and deploy a Drone simulator for students. This helps students who are interested in the field of Drone Design and Aviation to test their Drone flying skills without actually having to buy a physical Drone.

Introduction to all the keys of a Joystick:

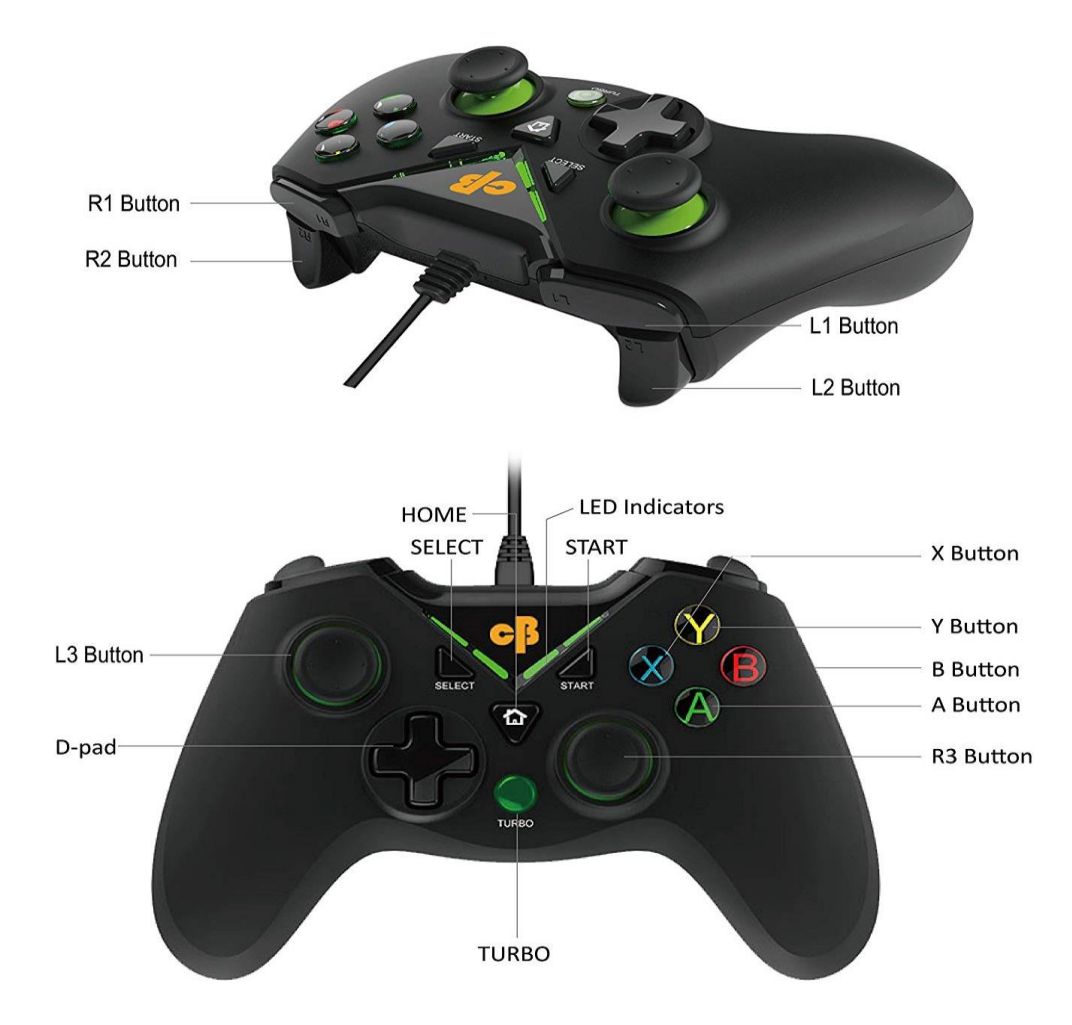

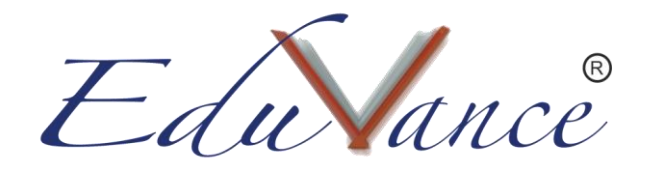

- Keys used in the drone simulator and its functions:
- L3 Button: This is a joystick button which can be rotated 360 degrees in any direction.
	- o It is used to move the drone in forward, backward, left and right directions.
	- o Pushing this button in the upward or downward direction will take the drone forward or backward respectively.
	- o Pushing it in the right or left direction will move the drone in the right or left direction respectively.
- R3 Button: Similar to the L3 button this button is also a joystick.
	- o It is used to lift, drop or turn the drone in right or left direction.
	- $\circ$  Pushing this button in the upward or downward direction will lift the drone upward or drop the drone downward respectively.
	- $\circ$  Pushing it in the right or left direction will turn the drone in the right or left direction respectively.
- Buttons Y, B, A, X can be used only when the drone is moving.
	- o Button Y: This button is used to flip the drone on the left side.
	- o Button B: This button is used to flip the drone on the right side.
	- $\circ$  Button X: This button is used to tilt the drone on the left side.
	- o Button A: This button is used to tilt the drone on the right side.